**Université**

**7 novembre 2023**

IBM Innovation Studio Paris

**S17 – Les usages de Git sur IBM i** 14:45 / 15:45

**Gautier Dumas Pierre Bec** CFD-Innovation *gdumas@cfd-innovation.fr pbec@cfd-innovation.fr*

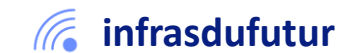

#ibmi #uii2023 #infrastructuredufuturIBM23

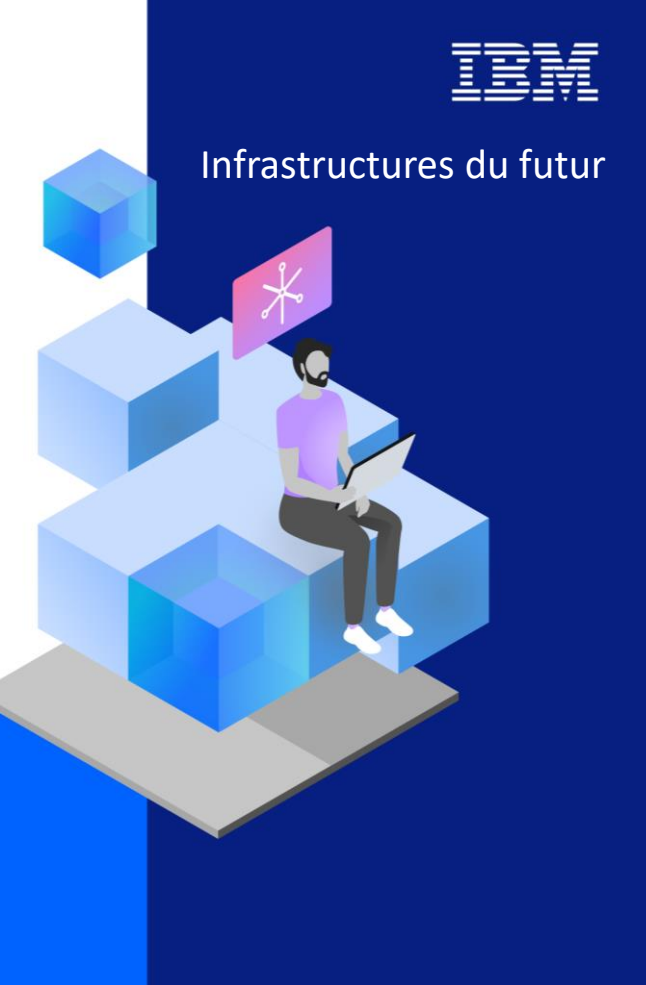

13-15 septembre 2022 7 et 8 novembre 2023

#### Agenda

**IBMi** 

IBMi

- 1. Présentation git
- 2. Git pour les développements Web & Open Source
- 3. Git pour les développements traditionnels
- 4. Conclusion

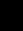

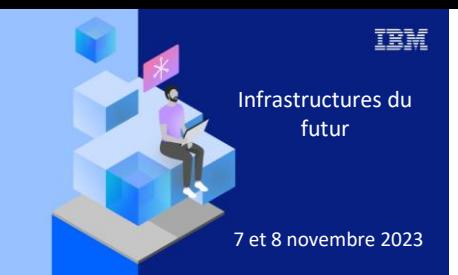

**Université** 

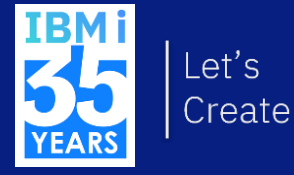

# 7 novembre 2023 1. Présentation git

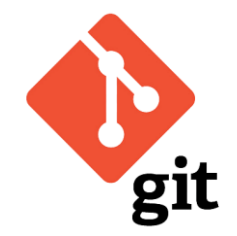

#### Git – Présentation

- Logiciel Open Source de gestion de versions
- Popularisé dans les années 2010
- Devenu un standard dans le versioning de codes sources (tout langage confondu)
- Repose sur un modèle distribué / Pair-à-pair Modèle distribué

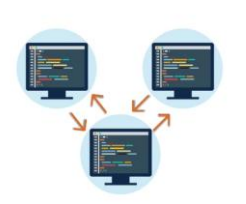

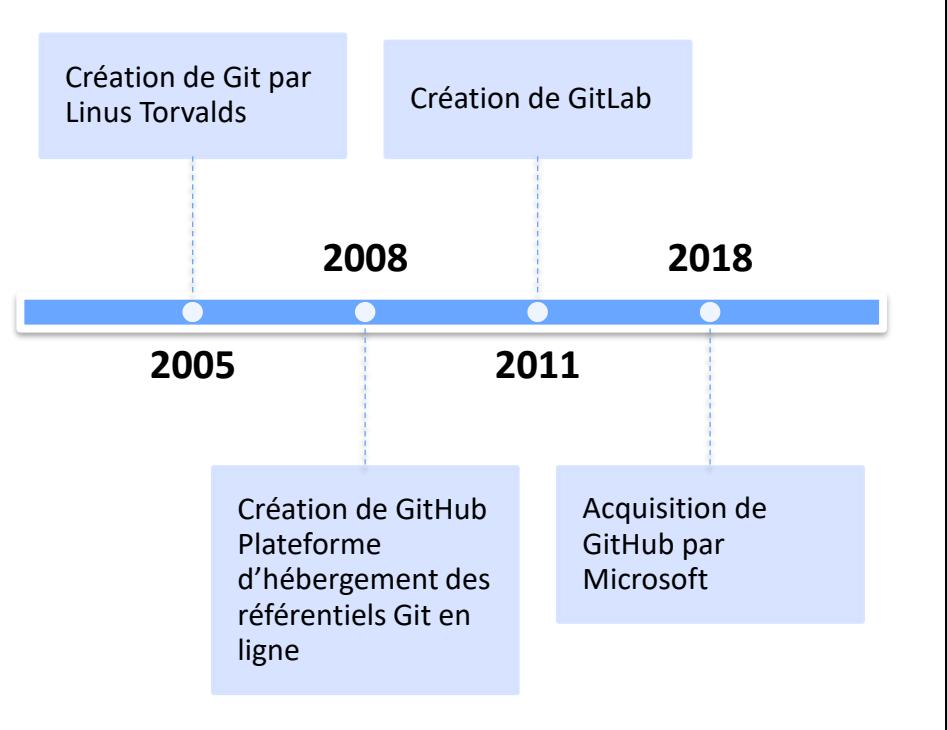

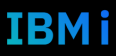

#### Pourquoi versionner son code ?

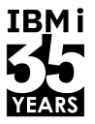

- Pour gérer les versions du code au fur et à mesure des modifications
- Pour faciliter les rollbacks
- Pour garder un historique des modifications
	- L'auteur
	- La date et l'heure
	- L'explication
	- Les fichiers modifiés et leurs modifications
- Pour faciliter le travail en équipe et paralléliser les développements
- Pour répondre à des exigences légales

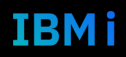

#### Quelques concepts clés

TRM i

- **Un référentiel Git (repository)**
	- Contient la structure, l'historique et les fichiers d'un projet
- les commits
	- Modifications de fichiers (modifications/créations/suppression de lignes) = un commit
	- Un commit correspond donc à une version du projet à un instant T
	- Somme des commits = historique d'un projet
- **Remote Git** (GitHub / GitLab / BitBucket)
	- Centralisation des modifications de code d'un projet
	- Facilitation de la cohésion d'équipe (Chef de projet, Product Owner, Développeurs, …)

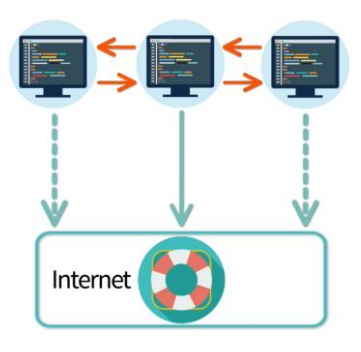

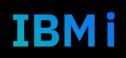

#### Remote Git

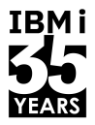

- **Github, Gitlab et BitBucket (Azure DevOps, GitBucket…)** sont des solutions de remote git, proposant :
	- des solutions SaaS dans le Cloud
	- hébergeant des dépôts GIT (privés et/ou publiques selon les solutions)
	- des interfaces web pour consulter les évolutions du projet
	- Des fonctionnalités de gestions de projets (Issues, CI/CD, Wiki, …)
- GitLab permet l'hébergement de la solution on-premise

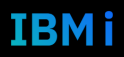

#### Git Fonctionnement

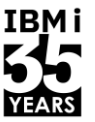

**IBMi** 

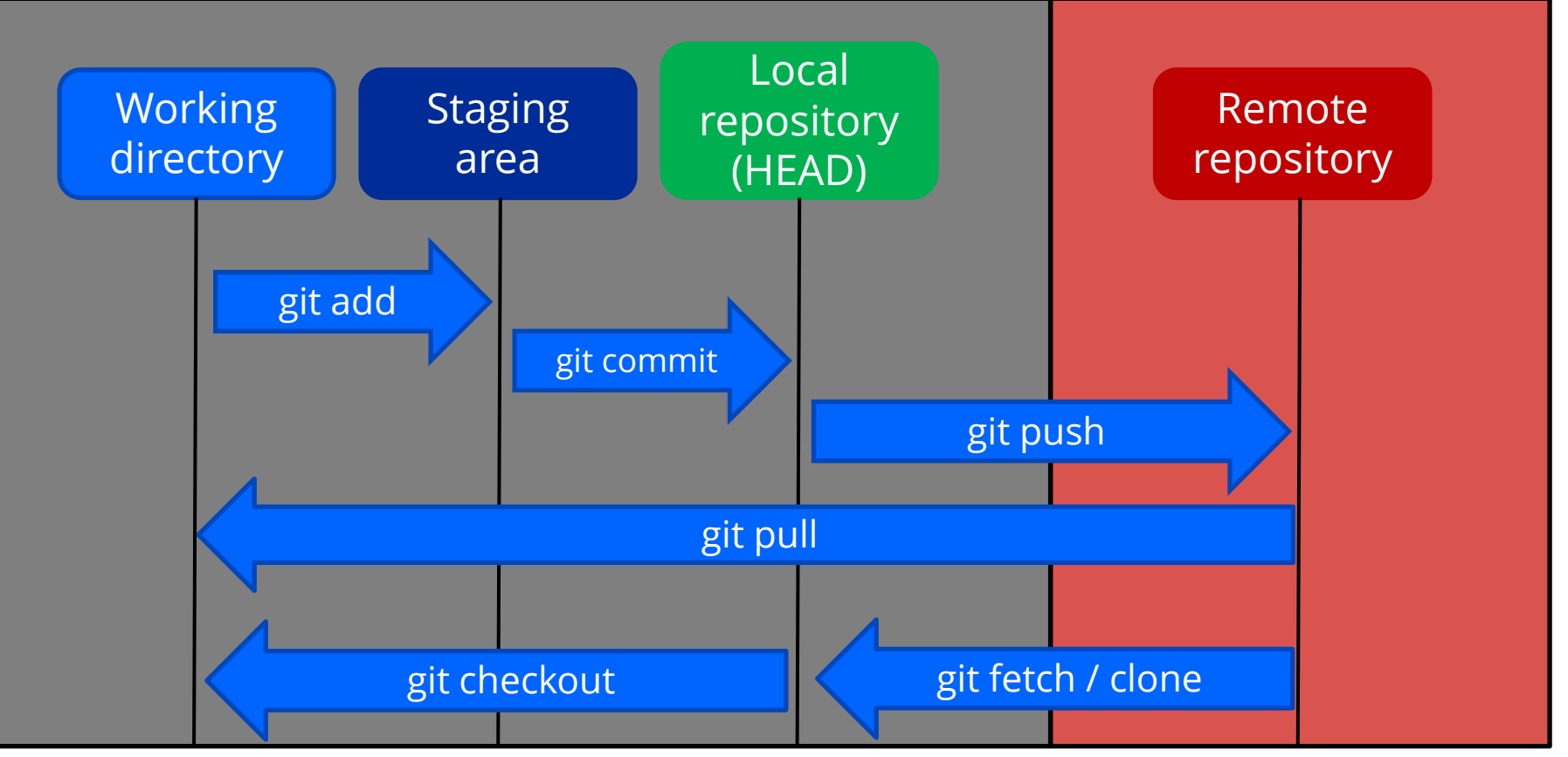

### Ce que Git n'est pas

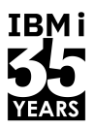

- Git ne gère pas la compilation des sources et les déploiements
- Git ne comprend pas les dépendances IBM i
- Git ne comprend pas l'approche par librairie (environnement d'exécution)
- Git ne gère pas les objets
- D'autres outils sont dédiés à la gestion des déploiements
- Git est souvent la première brique dans l'adoption d'un CI/CD

#### Git sur IBM i

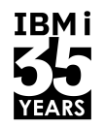

- Le futur du développement sur IBM i est un environnement multi-technologies où chaque développeur peut choisir la meilleure technologie pour répondre à un besoin
- Exemples :
	- Traitement et calcul => COBOL + RPG
	- Application web de gestion => PHP
	- Besoin d'une application temps réel => Node
	- Automatisation de tâches d'administration => Python
- L'utilisation d'un référentiel unique pour tous les codes sources permet
	- La coordination des changements
	- La centralisation de tous les changements de l'entreprise (IBM i ou autres)
- Protection du code source de l'IBM i

#### Git sur IBM i

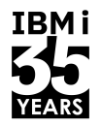

- Pour les développements Web & Open Source
	- Typiquement pour les développements Java, PHP, Node, Python
	- Utilisation « classique » de git sur IBM i
- Pour les développements traditionnels (fichiers sources)
	- RPG, COBOL, CL …
	- Quelques étapes nécessaires

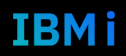

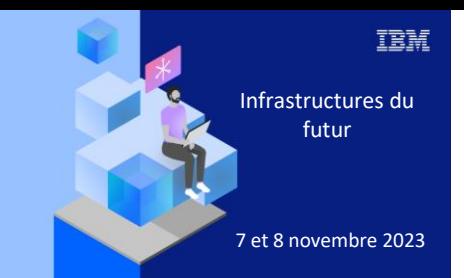

**Université** 

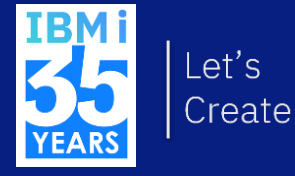

## 7 novembre 2023 2. Git pour les développements Web & Open Source

#### Git sur IBM i – Usage Web & Open Source

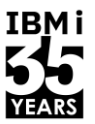

- Même philosophie et organisation de développement qu'avec un autre OS hôte comme Linux ou Windows
	- Respect des standards
	- Pas de spécifique IBM i qui est vu comme un nœud / une cible / un référentiel
	- Intégration de l'IBM i dans les processus CI/CD
- Git est disponible sur IBM i au format RPM
	- Installation facile et rapide avec YUM
		- yum install git
	- Dernières versions accessibles à partir de la V7R3
	- Exécutable disponible sous /QOpenSys/pkgs/bin/git
	- Interactions avec git au travers d'un shell PASE :
		- Connexion ssh (recommandée)
		- CALL QP2TERM

#### Etude de cas : Organisation développement PHP

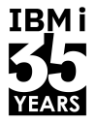

- Prenons le cas d'une application web à base de technologies PHP/HTML/CSS/JS
- Deux partitions à disposition :
	- Partition développement
	- Partition production
- 4 développeurs web qui travaillent sur le même projet
	- Chaque développeur dispose
		- dans son environnement local Windows :
			- D'un IDE de développement (VSCode, PHPStorm …)
			- De git
			- De composer (gestionnaire de dépendances PHP)
		- sur l'IBM i de développement
			- D'un vhost Apache dédié

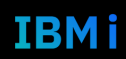

#### Poste du développeur

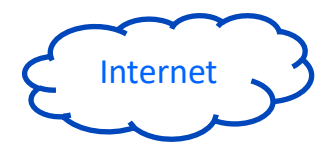

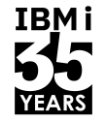

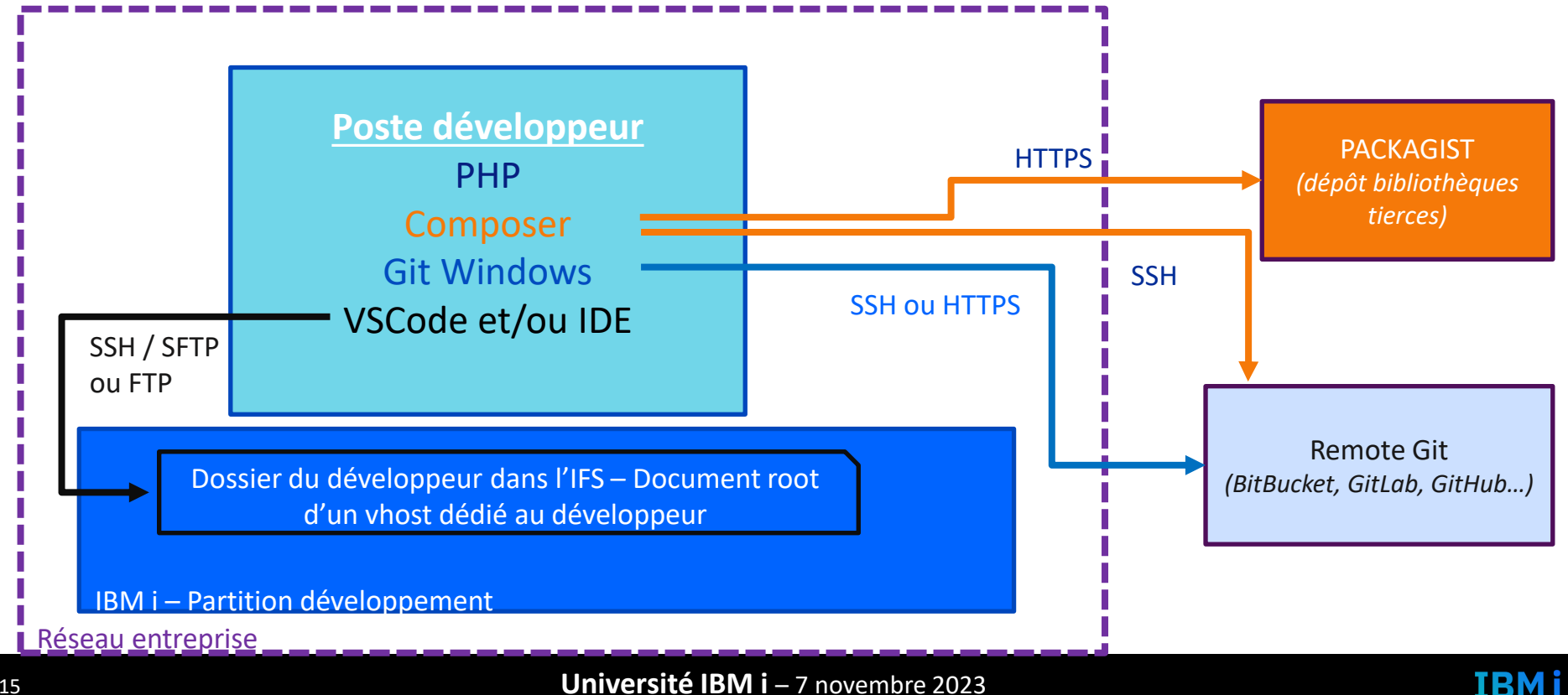

15 **Université IBM i** – 7 novembre 2023

#### Partition développement

IBM i

- La partition de développement accueille :
	- Un vhost et une version de l'application par développeur
	- Un vhost « develop », environnement permettant de tester les fusions des modifications des différents développeurs
- Aucun développement direct dans l'environnement « develop »
	- Déploiement de code via git sur IBM i (au travers d'un SSH par exemple)
		- Premier déploiement :
			- git clone
			- git checkout develop
			- composer install
		- Déploiements suivants :
			- git pull
			- composer install

#### Partition production

IBM i

- La partition de production accueille :
	- Un vhost « main », environnement correspondant aux dernières versions de l'application testées et livrées en production
- Aucun développement direct dans l'environnement « production »
	- Déploiement de code via git sur IBM i (au travers d'un SSH par exemple)
		- Premier déploiement :
			- git clone
			- composer install
		- Déploiements suivants :
			- git pull
			- composer install

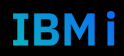

#### Les branches git

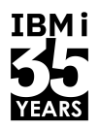

- Le principe des branches git est puissant
- Il existe beaucoup de workflows de développements possibles
- Dans notre étude de cas, nous utiliserons le workflow par branches features
- Il va permettre :
	- De représenter l'état du code de notre application en fonction des environnements stables définis :
		- develop
		- main
	- De permettre le travail en parallèle des différents développeurs sans risque d'écrasement (avec un principe de fusion du code)

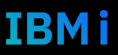

## Les branches git – workflow par branches features

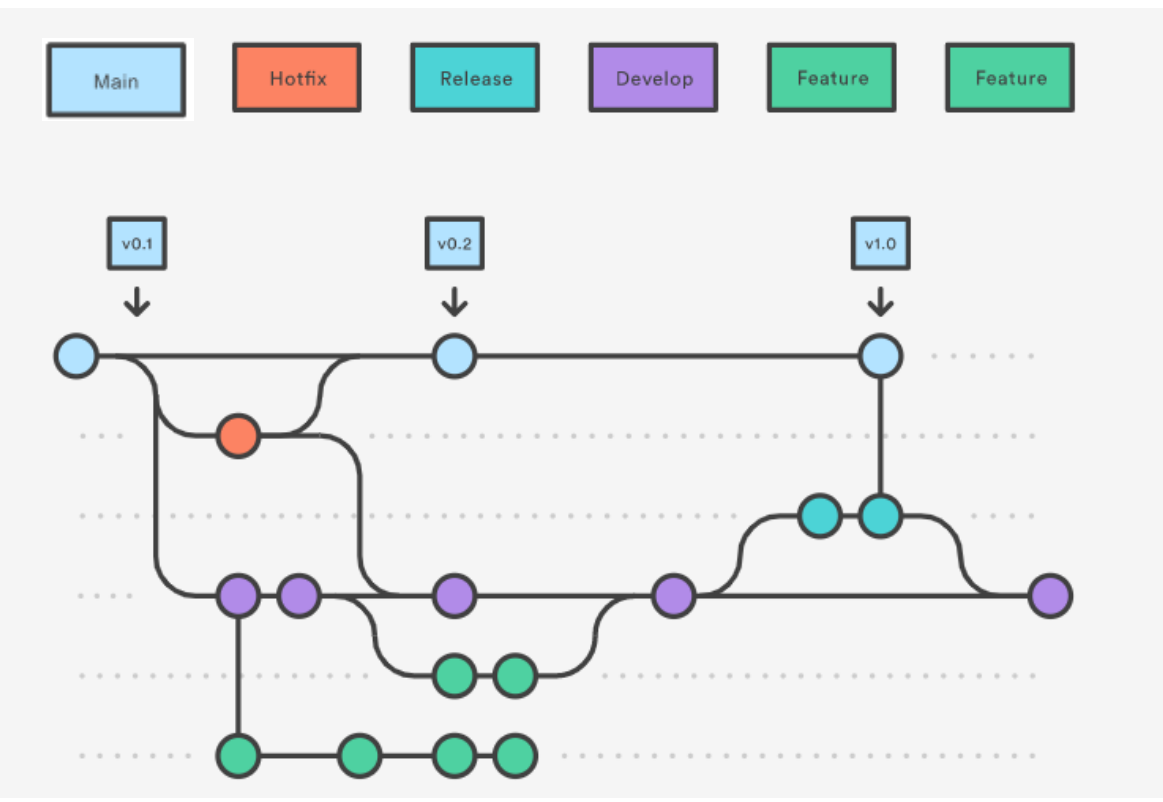

Source :<https://www.atlassian.com/fr/git/tutorials/comparing-workflows/gitflow-workflow>

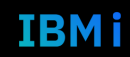

**IBMi** 

#### Récapitulatif étude de cas Web & Open Source

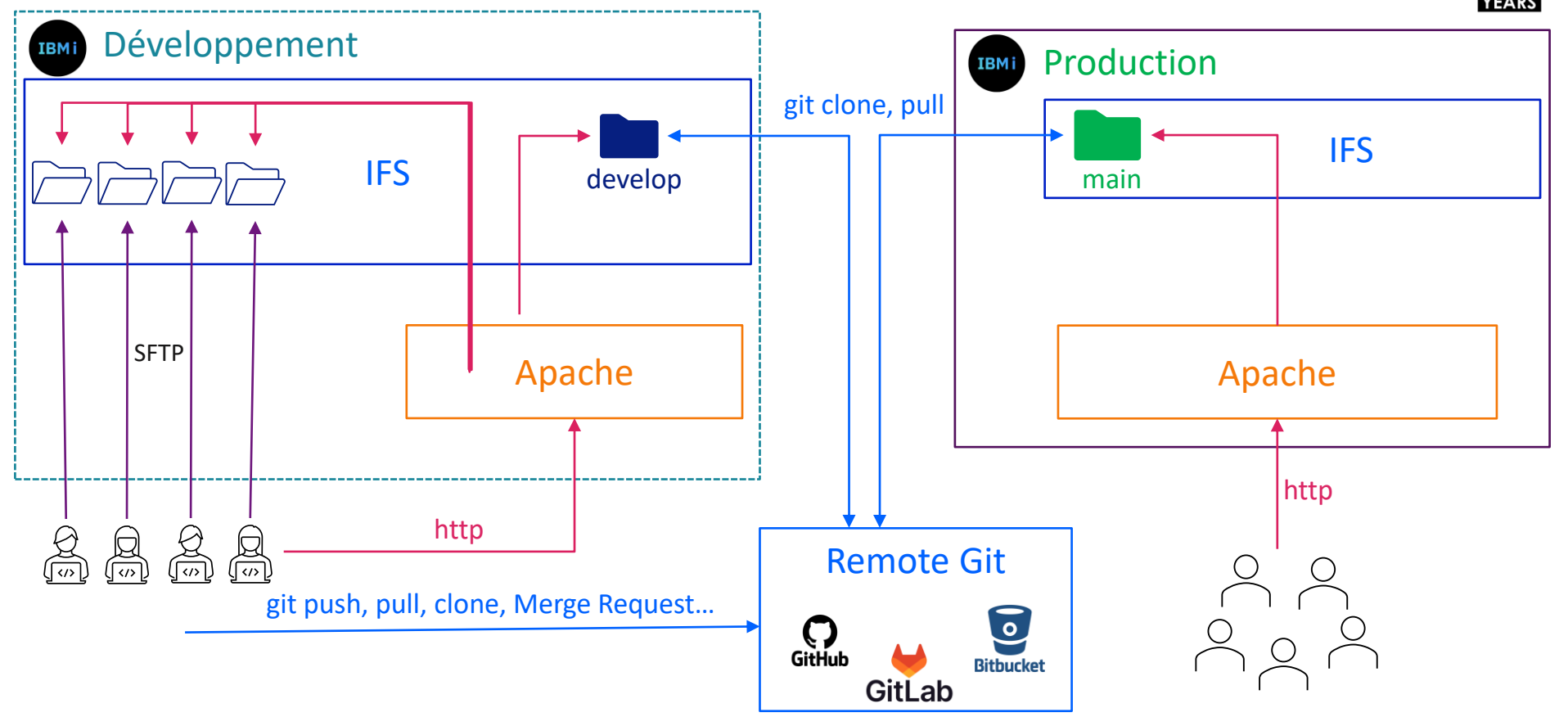

**IBMi** 

IBM i

#### Pour aller plus loin

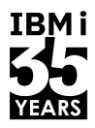

- L'architecture et l'organisation sont complètement personnalisables pour répondre aux besoins de l'entreprise, entre règles strictes et souplesse dans les process
- Exemples :
	- Ajout d'un environnement de recette et/ou de pre-production
	- Utiliser des branches releases vs utiliser des branches stables pour les environnements
	- Déploiements manuels / automatisés
	- Ajout de traitements spécifiques lors des livraisons (gestion des droits, modification de configurations, restart serveur web …)

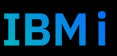

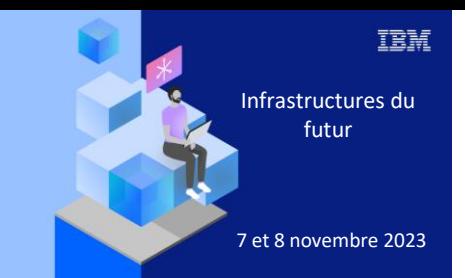

#### **Université**

7 novembre 2023

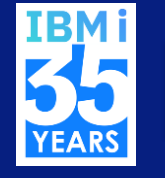

Let's Create

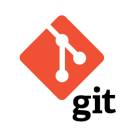

## Démo git Pour les développements Web & Open Source

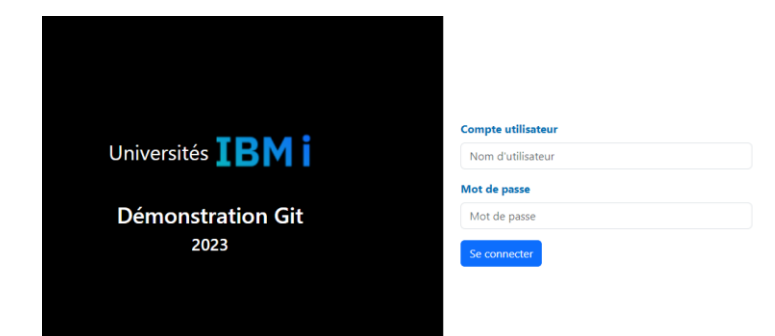

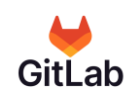

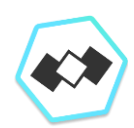

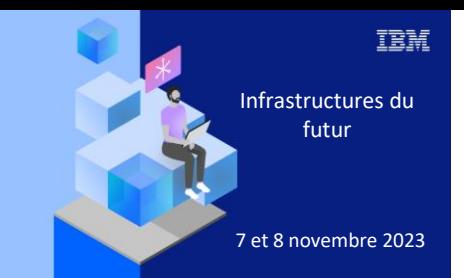

**Université** 

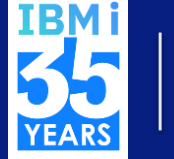

## 7 novembre 2023 3. Git pour les développements traditionnels

### Waterfall to Agile (Parallélisme)

TRM i

- Le passage à git induit le passage
	- d'un mode waterfall
		- Un développeur verrouille un objet/ un source pour commencer à travailler
	- à un mode Agile
		- Travail en parallèle possible sur un même source
- Git fait partie d'une culture du développement logiciel en mode Agile
- L'adoption d'un outil seul ne change pas la culture de l'entreprise
- On parle de développement
	- Pessimiste (Waterfall) -> On évite les conflits en bloquant
	- Optimiste (Agile) -> On règle les conflits quand ils arrivent

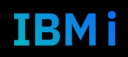

### Organisation versioning git IBM i

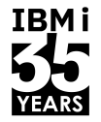

- **EXECUTE:** Schématiquement,
	- passage de 1 bibliothèque de sources avec fichiers et membres sources
	- à un stockage des sources par développeur dans un système de fichiers (IFS ou poste du développeur)
- Très souvent :
	- $\cdot$  1 bibliothèque => 1 dossier parent dans l'IFS
	- $\cdot$  1 fichier source  $\Rightarrow$  1 sous-dossier dans l'IFS Exemples : QCLSRC ; QRPGLESRC ; …
	- 1 membre => 1 streamfile source .CLLE / .SQLRPGLE ...

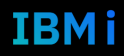

#### Quelques solutions

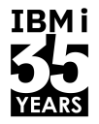

- Package git sur IBM i
	- Solution basique et Open Source directement sur IBM i pour versionner le code
	- Intégration de Git dans les process natif de développement IBM i
- VSCode et Code for IBM i
	- Solution de développement Open Source permettant de gérer le versioning et le code à partir du poste développeur
	- Possibilité d'intégrer le déploiement / compilation
- Plugin Rdi eGit
	- Solution intégrée à Rdi en mode projet
- Solutions commerciales
	- Gitit Gaïa
	- iForGit Richard Schoen
	- iGit Eradani

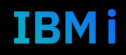

#### Commencer à versionner

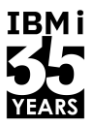

- Toutes les instructions git (add, commit, push, pull, clone ...) sont utilisables sur toutes sources (PHP, Java, RPG …) contenues dans l'IFS
- Le point de départ est donc d'avoir les sources dans l'IFS
- La commande de base pour passer d'un membre source à un fichier dans l'IFS (attention au CCSID) :
	- **CPYTOSTMF FROMMBR('/QSYS.LIB/MYLIB.LIB/QCLSRC.FILE/QCSRC.MBR') TOSTMF('/home/GDUMAS/MYLIB/QCLSRC/qcsrc.c')**
	- <https://www.ibm.com/docs/en/i/7.4?topic=ifs-copying-source-files-into>
- Pour industrialiser les copies de fichiers sources vers l'IFS :
	- <https://blog.faq400.com/en/system-administration-en/export-source-code-to-ifs/>

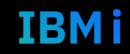

### Workflow possible

IBM i

Au démarrage:

- 1. Convertir sources dans dossiers IFS
- 2. Initialiser un repo git dans le dossier contenant les sources

Lors des développements:

- 1. Ajouter / Modifier des sources
- 2. Versionner les modifications (branch, add, commit, push … selon le workflow de développement git adopté)
- 3. Compiler :
	- 1. Soit depuis l'IFS (nouveau référentiel de vos sources)
	- 2. Soit depuis le membre source (en faisant l'opération inverse : IFS -> MBR) **CPYFRMSTMF FROMSTMF('/ifs\_path/to/source/myPgm.sqlrpgle') TOMBR('/QSYS.lib/PROD.lib/QRPGLESRC.file/MYPGM.mbr') MBROPT(\*REPLACE)**

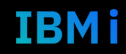

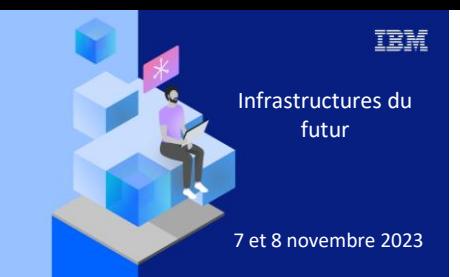

**Université** 

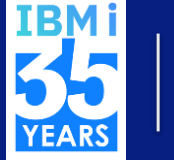

## The Contractive Contraction of the Démo git Pour les développements traditionnels

#### Exemple Workflow avec branches

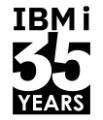

- Plusieurs organisations possibles (un peu comme avec les bibliothèques)
	- Avec branche
		- 1 dossier IFS par développeur (copie des sources) + 1 dossier par environnement stable
		- Versioning local (IFS) avec une branche par feature
		- Développement dans le dossier du développeur et dans la branche concernée
		- Compilation dans l'environnement du développeur pour premier niveau de test
		- Une fois le développement terminé et validé, MERGE REQUEST vers une branche stable de l'organisation (DEVELOP, RECETTE, TEST, PROD …)
		- Déploiement du code de la branche stable vers le dossier correspondant (git pull suivi des traitements de compilation / livraison)
	- Arrivée d'un nouveau développeur :
		- git clone dans son espace IFS
		- Début développement en suivant le workflow

#### Récapitulatif sources IBM i

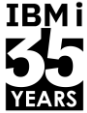

IBM i

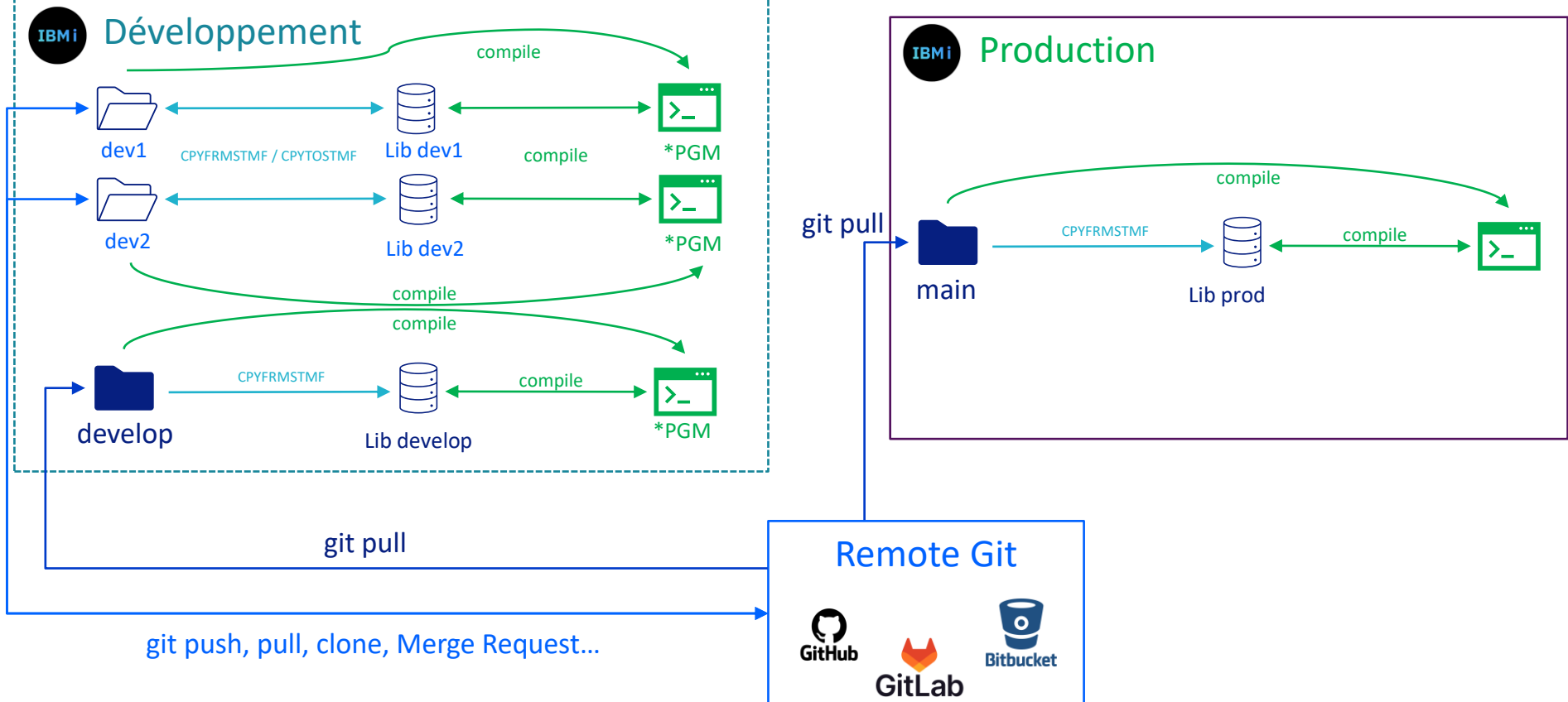

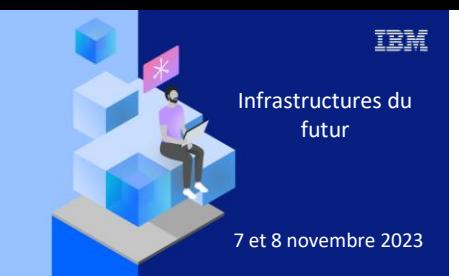

**Université IBM i** 

7 novembre 2023 4. Conclusion

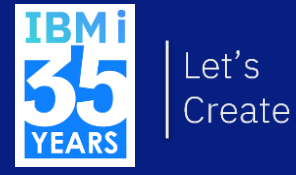

#### **Conclusion**

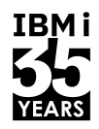

- Git est un outil puissant pour le versionning de source
	- Pas pour compiler / déployer !
	- Souvent une fondation nécessaire pour la mise en œuvre de CI/CD
- Un bon moyen pour commencer est de l'utiliser dans les développements Web & Open Source
	- Utilisation standard
	- S'approprier les concepts
	- Bien connus des développeurs Web & Open Source
	- Déjà bien intégré dans des processus CI/CD
- Git est intégré pour pouvoir versionner les sources « natives »
	- Une organisation à étudier et mettre en place selon vos processus de développement
	- Des outils existent pour industrialiser le versioning de l'existant et faciliter le quotidien des développeurs

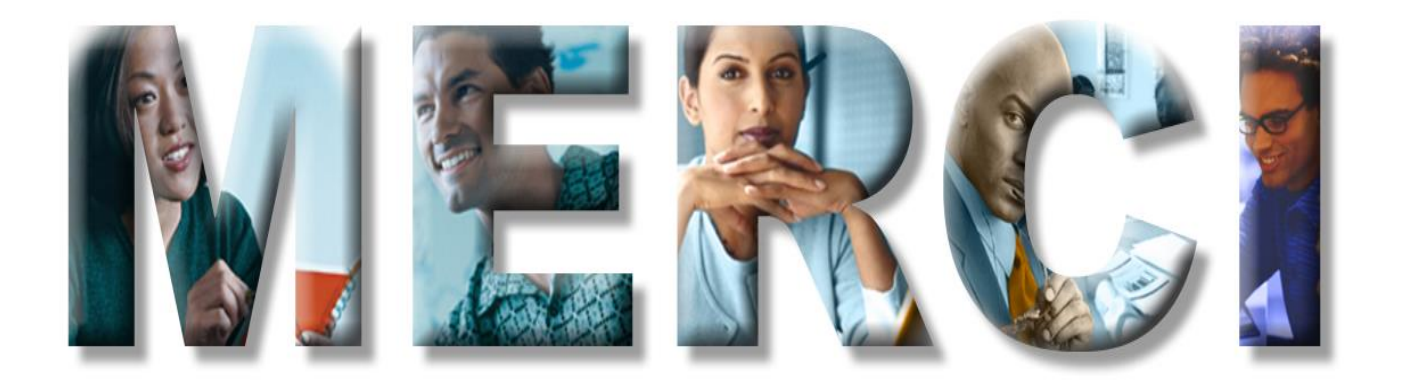